# easypix° **TS14 Jelly Baby®**

# **Manual**

### **1. Conhecendo sua câmera**

Câmera fotográfica digital Filmadora de vídeo digital Sensor com resolução de 5.0 Mega pixels Lanterna embutida Zoom digital de 4X Tela TFT colorida de 2.7" Memória externa de até 32GB Bateria de lítio Sistema antivibração PictBridge Detecção de sorriso

# **2. Partes funcionais**

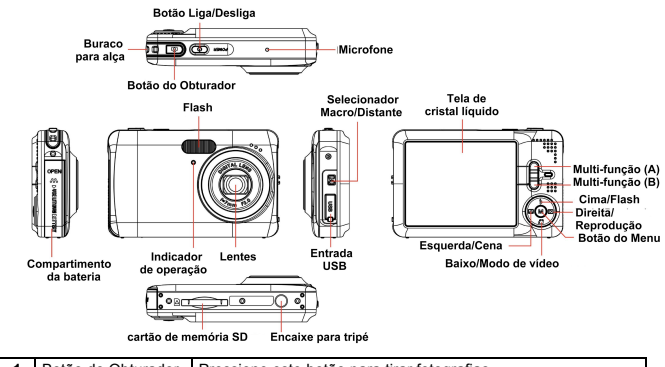

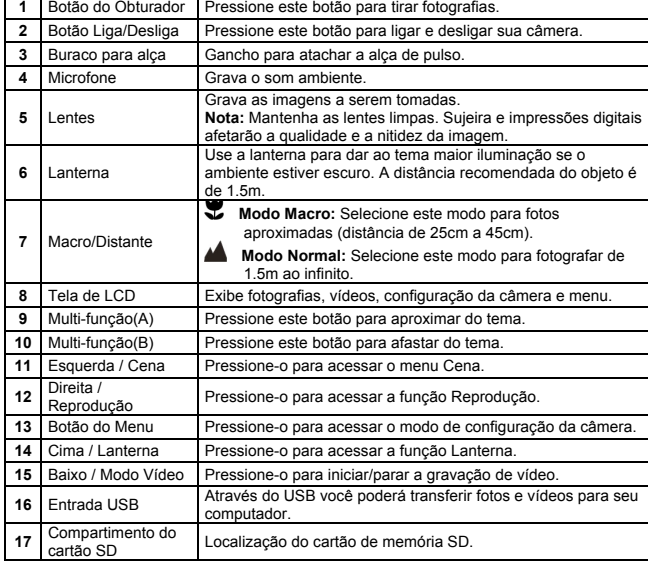

**<sup>18</sup>** Compartimento da Compartimento da bateria.

#### **3. Status dos ícones** -2 - 3  $\overline{A}$  $-5$  $D$   $P$   $\Box$   $D$   $\Delta$  $000006 - 6$  $00:00:30 - 7$ . c  $-10$ ■ 图 Eyi 像 ①  $\Box$  11  $\overline{\phantom{0}}$  $16$   $15$   $14$   $13$   $12$

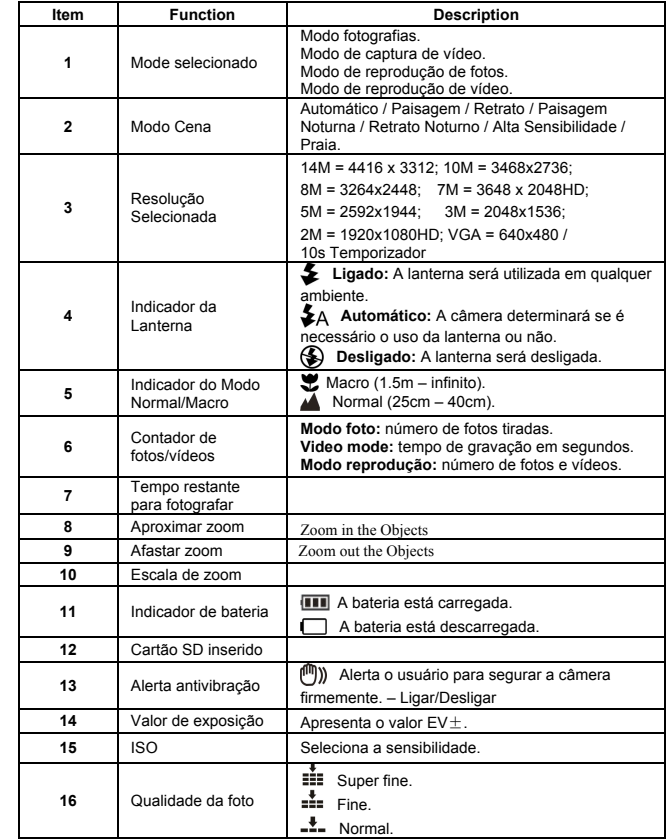

# **4. Detalhes da configuração da câmera**

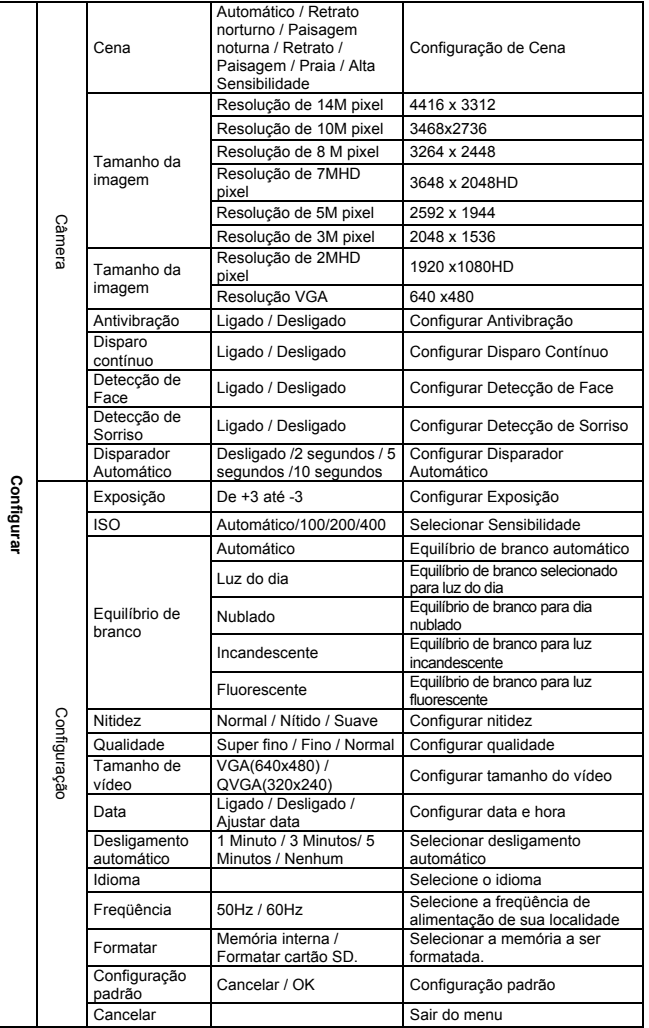

**Nota:** A câmera manterá a última configuração quando for desligada.

### **5. Utilizando sua câmera 5.1 Instalando a bateria**

- 1. Abra o compartimento da bateria.
- 2. Insira a bateria de lítio na câmera.
- 3. Feche o compartimento da bateria.

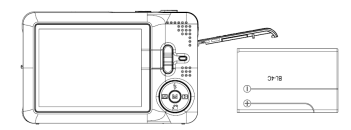

#### **5.2 Inserindo o cartão de memória (não incluído)**

Esta câmera possui memória embutida. Esta memória pode ser ampliada a partir de um cartão de memória SD up to 32GB (não incluso).

Siga as instruções dadas abaixo para inserir o cartão de memória SD (opcional) na câmera. 1. Primeiramente desligue a câmera.

- 2. Insira o cartão de memória SD na câmera.
- **Nota:** Há somente uma direção correta para inserir o cartão de memória SD. Não force o cartão quando inserindo-o, pois poderá danificar a câmera e/ou o cartão de memória.
- **Nota:** O cartão de memória deverá ser formatado antes de começar a tirar fotos. Veja as seguintes seções para maiores informações.

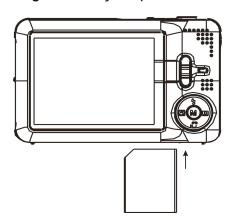

#### **5.3 Formatando o cartão de memória ou cartão SD**

Formatando o cartão de memória SD excluirá toda informação contida no cartão.

- 1. Ligue sua câmera, pressione o botão Menu no modo Foto.
- 2. Selecione o modo Configuração pressionando o botão Direita ou Esquerda.<br>3. Selecione o ícone Eormatar pressionando o botão Cima ou Baixo, e pression
- 3. Selecione o ícone Formatar pressionando o botão Cima ou Baixo, e pressione o botão Menu para confirmar.
- 4. Selecione o ícone OK pressionando o botão Cima ou Baixo, e pressione o botão Menu para confirmar.
- 5. Pressione o botão Cima ou Baixo para selecionar o ícone Sim e pressione o botão Menu para confirmar.

#### **5.4 Configurando o tamanho da imagem**

A câmera pode ser ajustada em diferentes resoluções.

- 1. Pressione o botão Menu no modo Foto, selecione o ícone Tamanho da Imagem pressionando o botão Direita ou Esquerda e pressione Cima ou Baixo para selecionar uma das resoluções.
- 2. 8 resoluções diferentes serão apresentadas. Selecione a resolução desejada utilizando o botão Cima ou Baixo e pressione o botão Menu para confirmar a seleção.

#### **5.5 Tirando fotos**

- 1. Ligue sua câmera.
- 2. Dependendo da distância do objeto a ser fotografado, utilize o ajuste de distância. Selecione o modo Macro ( $\bullet$ ) - se você deseja obter uma foto bastante aproximada do objeto (25cm – 45cm).

Se você deseja gravar vídeos ou fotografar ambientes ou pessoas (1.5m – infinito), ajuste para o modo Normal ( $\blacktriangle$ ).

- 3. Se você não tem certeza se há iluminação suficiente, ajuste a Lanterna para o modo Automático ( $\clubsuit$ A) pressionando o botão Cima (Lanterna). Se a bateria estiver com baixa carga, a Lanterna não será ativada.
- 4. Utilize a tela de LCD para apontar no objeto que você pretende fotografar. Utilize a função Detecção de Face para apontar a pessoa que você deseja fotografar.
- 5. Pressione o botão do Obturador e aguarde até que a tela esteja pronta novamente.
- 6. Se a Detecção de Sorriso estiver ligada, o Obturador será acionado assim que a Detecção de Sorriso for detectada.
- **Cuidado:** 1) Tirar fotos de objeto com movimento rápido não é recomendado. 2) As imagens podem ficar distorcidas quando tirando fotos em veículos em movimento.

#### **5.6 Aproximando e afastado o zoom**

Aproxime o zoom ou afaste-o pressionando os botões A ou B. O ícone será exibido na tela, 4X é a relação máxima.

#### **5.7 Configurando o Disparo Automático**

Você pode utilizar a função Disparo Automático quando você desejar bater fotos de você mesmo ou quando o objeto precisar que a câmera esteja o mais estável possível.

- 1. Ajuste a câmera para o modo Foto.
- 2. Pressione o botão Menu. O menu será exibido na tela.<br>3. Pressione o botão Direita ou Esquerda para selecional
- 3. Pressione o botão Direita ou Esquerda para selecionar o menu do Disparo Automático. 4. Pressione os botões Cima ou Baixo para ajustar o tempo de aguardo: Desligado/ 2
- segundos/ 5 segundos/ 10 segundos. 5. Pressione o botão MENU para confirmar. A função de disparo automático está pronta para ser utilizada.
- Aponte no objeto que você deseja fotografar.
- 7. Pressione o botão do Obturador para tirar fotos.
- 8. A foto será tirada após o temporizador atingir o tempo pré-determinado por você, e o indicador LED piscará então 2, 5 ou 10 segundos, de acordo com a sua escolha.

#### **5.8 Gravando vídeos**

- 1. Ligue sua câmera.
- 2. Para ajustar a resolução, pressione o botão Menu e selecione o menu Configurar. Aí, pressione o botão Cima ou Baixo para selecionar o ícone Tamanho do vídeo, e pressione o botão MENU para confirmar. Duas resoluções serão apresentadas: VGA (640 x 480) e  $QVGA( 320 x 240)$
- 3. Pressione o botão Baixo para começar a gravar vídeos. Pressione o botão Baixo novamente para parar a gravação. O vídeo será salvo como um arquivo AVI na memória da câmera.

#### **5.9 Reproduzindo fotografias**

- 1. Pressione o botão Direita para acessar o modo Reprodução.
- 2. Pressione o botão Esquerda ou Direita para ver as fotografias.
- 3. Pressione o botão B para o modo Câmera.<br>4. Pressione o botão A para excluir a imagem
- Pressione o botão A para excluir a imagem.

#### **5.10 Reproduzindo vídeos**

- 1. Pressione o botão Direita para voltar ao modo Reprodução. Pressione o botão Direita ou Esquerda para selecionar o vídeo. Pressione Cima para reproduzir e pressione-o novamente para parar a reprodução.
- 2. Quando reproduzindo vídeos pressione o botão Direita para pausar a reprodução.
- 3. Pressione o botão B para ajustar para o modo Câmera.
- 4. Pressione o botão A para excluir o vídeo.

#### **5.11 Excluir fotografias e vídeos**

Você pode escolher: excluir uma foto ou vídeo, ou excluir todas as fotos ou vídeos do cartão de memória.

Siga as instruções abaixo para excluir fotografias.

- Pressione o botão Direita para o modo Reprodução.
- 2. Pressione o botão Esquerda ou Direita para selecionar a foto ou o vídeo a ser excluído.
- 3. Pressione o botão Menu e pressione o botão Direita ou Esquerda e selecione o ícone Excluir e selecione Excluir esta imagem (vídeo) / Todas.
	- 4. Pressione o botão Menu para confirmar.
- **NOTA:** Selecione "Todas" e pressione o MENU para confirmar. Todas as fotografias e vídeos serão excluídos.

### **6. Conectando ao seu computador**

A câmera pode ser conectada ao computador como um dispositivo de armazenamento em massa e então transferir fotos e vídeos.

# **7. Especificações**

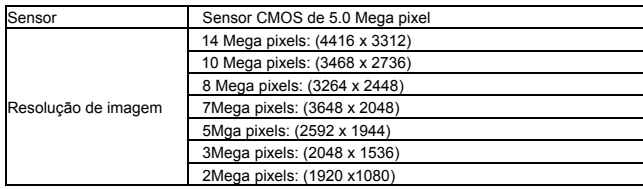

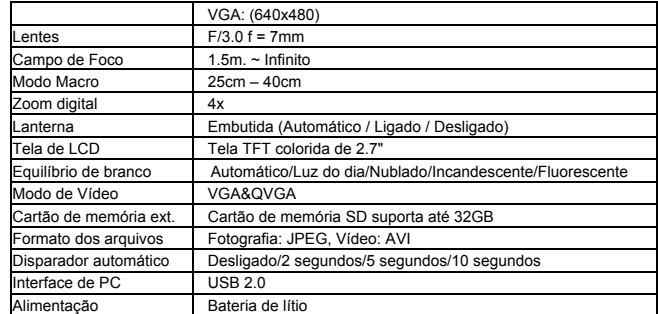

## **8. Requisitos mínimos**

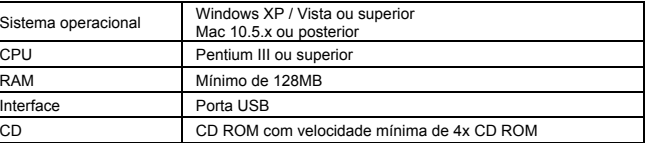

# **9. Troubleshooting**

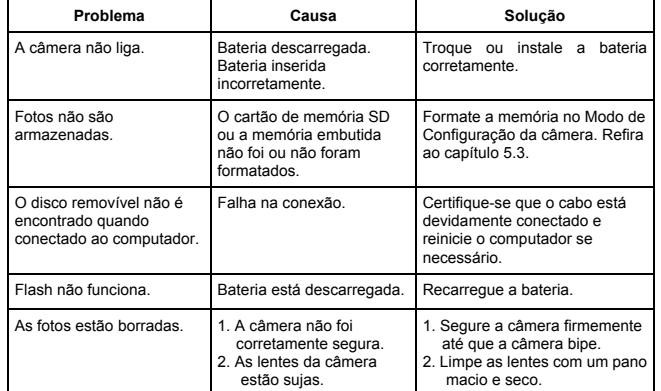

#### **For technical help please visit our support area on www.easypix.eu.**

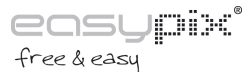